## Oracle Database 19c on SUSE Linux Enterprise Server 15 SP6

Arun Singh June 30<sup>th</sup>, 2024

| • | • | • | • | • | • | • |   | • |   | • | • | • | • | • | • | • | • | • | • | • | • | • | • | • | • | • | • | •   | • | •          | • | • | ••• |
|---|---|---|---|---|---|---|---|---|---|---|---|---|---|---|---|---|---|---|---|---|---|---|---|---|---|---|---|-----|---|------------|---|---|-----|
|   |   |   |   |   |   |   |   |   |   |   |   |   |   |   |   |   |   |   |   |   |   |   |   |   |   |   |   |     |   |            |   |   |     |
|   |   |   |   |   |   |   |   |   |   |   | • |   |   |   |   |   |   |   |   |   |   |   |   |   |   |   |   |     |   |            |   |   | • • |
|   |   |   |   |   |   |   |   |   |   |   |   |   |   |   |   |   |   |   |   |   |   |   |   |   |   |   |   |     |   |            |   |   |     |
|   |   |   |   |   |   |   |   |   |   |   |   |   |   |   |   |   |   |   |   |   |   |   |   |   |   |   |   |     |   |            |   |   |     |
|   |   |   |   |   |   |   |   |   |   |   |   |   |   |   |   |   |   |   |   |   |   |   |   |   |   |   |   |     |   |            |   |   | • • |
|   |   | • |   | • | • | • | • | • | • | • |   | • | • | • | • | • | • |   | • | • | • | • | • | • | • | • | • | •   | • | •          | • | • | ••• |
|   |   |   |   | • | • | • | • | • | • | • |   | • | • | • | • | • | • | • | • | • | • | • | • | • | • |   | • |     | • |            |   | • | ••• |
| • | • | • | • | • | • | • | • | • | • | • | • | • | • | • | • | • | • | • | • | • | • | • | • | • | • | • | • | •   | • | •          | • | • | ••• |
| · | • | • | · | · | • | • | • | · | · | • | • | · | • | • | • | · | ٠ | · | • | • | • | · | • | · | · | • | • | •   | • | •          | • | • | ••• |
| • | • | • | · | • | · | · | • | • | · | · | • | · | • | · | • | • | · | • | · | • | · | • | • | • | · | · | • | •   | · | •          | • | • | ••• |
| · | • | • | · | · | · | · | · | · | · | · | • | · | · | · | · | • | · | · | · | · | · | · | • | · | · | · | · | •   | • | ·          | • | • | ••• |
| · | • | • | · | • | · | • | • | · | • | • | • | • | • | · | • | · | · | • | · | • | · | • | • | • | · | · | • | •   | · | •          | • | • | ••• |
| · | · | · | · | · | · | · | · | · | · | · | · | · | · | • | • | · | · | · | · | • | • | · | · | · | · | • | · | ·   | · | ·          | · | · | ••• |
| • | • | • | · | · | • | · | • | · | • | · | • | · | • | • | • | • | · | • | · | • | • | · | · | • | · | · | • | •   | • | •          | • | • | ••• |
| · | • | • | · | · | • | · | · | • | · | · | • | · | · | • | · | • | · | · | · | · | • | • | · | · | · | • | · | •   | • | •          | • | • | ••• |
| • | • | • | • | • | • | • | • | • | • | • | • | • | • | • | • | • | • | • | • | • | • | • | • | • | • | • | • | •   | • | •          | • | • | ••• |
| • | • | • | • | • |   | • |   | • |   | • | • | • | • | • | • | • | • | • | • | • | • | • | • |   | • | • | • | •   | • | •          | • | • | ••• |
|   |   |   |   |   |   |   |   |   |   |   |   |   |   |   |   |   |   |   |   |   |   |   |   |   |   |   |   |     |   |            |   |   | • • |
|   |   |   |   |   |   |   |   |   |   |   |   |   |   |   |   |   |   |   |   |   |   |   |   |   |   |   |   |     |   |            |   |   |     |
|   |   |   |   |   |   |   |   |   |   |   |   |   |   |   |   |   |   |   |   |   |   |   |   |   |   |   |   |     |   |            |   |   | • • |
|   |   |   |   |   |   |   |   |   |   |   |   |   |   |   |   |   |   |   |   |   |   |   |   |   |   |   |   |     |   |            |   |   | • • |
|   |   |   |   |   |   |   |   |   |   |   |   |   | • | • | • |   |   |   |   | • |   |   |   | • |   |   |   |     |   |            |   | • | ••• |
| • | • | • |   | • | • | • | • | • | • | • | • | • | • | • | • | • | • | • | • | • | • | • | • | • | • | • | • | •   | • | •          | • | • | ••• |
| • | • | • | • | • | • | • | • | • | • | • | • | • | • | • | • | • | • | • | • | • | • | • | • | • | • | • | • | •   | • | •          | • | • | ••• |
| · | • | • | · | · | • | ٠ | · | · | · | ٠ | • | · | • | • | • | · | • | · | • | • | • | · | · | · | · | • | · | •   | • | •          | • | • | ••• |
| • | • | • | · | • | • | • | • | · | · | • | • | • | • | • | • | · | • | • | • | • | • | • | • | • | • | · | • | •   | · | •          | • | • | ••• |
| · | · | · | · | · | · | · | · | · | · | · | • | · | · | · | · | · | • | · | • | · | • | · | · | · | · | • | · | ·   | · | •          | · | · | ••• |
| • | • | · | • | • | • | • | • | • | · | • | • | • | • | • | • | • | • | • | • | • | • | • | • | • | • | • | • | •   | • | ·          | • | • | ••• |
| · | · | · | · | • | • | • | • | • | • | • | • | · | • | • | • | • | · | • | · | • | • | · | • | • | · | • | • | •   | • | •          | • | • | ••• |
| • | · | • | • | • | • | • | • | • | • | • | • | • | • | • | • | • | • | · | • | • | • | · | • | • | · | • | • | •   | • | •          | • | • | ••• |
| · | · | · | · | · | · | · | • | · | · | • | • | · | · | · | • | • | · | · | · | · | · | · | · | • | · | • | • | •   |   | <b>~</b> 1 |   | · |     |
| • | • | • | • | • | • | • | • | • | • | • | • | • | • | • | • | • | • | • | • | • | • | • | • | • | • | C |   | ్రి |   | 2          | U | 5 | Е   |
| - | - | • | • | • | • | • | • | • | • | • | • | • | • | • | • | • | • | • | • | • | • | • | • | • | • |   |   |     |   |            |   |   |     |

#### Introduction

This document is not a replacement for official Oracle install document, but to help you understand minor difference you may encounter while installing Oracle Database 19c on SUSE Linux Enterprise Server 15 SP6. This document covers x86\_64 version but installation steps are same for other platforms. We will use latest versions of Oracle Database Enterprise version 19c.

#### **Oracle Database Software**

Oracle Database Enterprise Edition 19c is available for public download at: https://www.oracle.com/technetwork/database/enterprise-edition/downloads/index.html

#### **SUSE Linux Software**

Download SUSE Linux Enterprise Server 15 SP6 here, you can use 60 Day's free trial: <u>https://www.suse.com/products/server/download/</u>

#### **SUSE Linux Installation**

Install SUSE Linux Enterprise Server 15 SP6 with "**Enhanced Base System, Software Management, X Window System, Oracle Server Base**" pattern. Please note that SLES15 SP6 comes with SLE-15-SP6-Online-x86\_64-GM-Media1.iso and SLE-15-SP6-Full-x86\_64-GM-Media1.iso. Use Online version if you are connected to internet & ready to register your server with SUSE Customer Center (scc.suse.com).

You can follow the official Oracle Installation manual for selective SLES OS required rpms, however **Oracle Server Base** pattern from SUSE will fulfil minimum setup required for Oracle Database Installation.

```
oracle@c1c1:~> uname -a
Linux clc1 6.4.0-150600.23.17-default #1 SMP PREEMPT_DYNAMIC Tue Jul 30 06:37:32 UTC 2024 (9
c450d7) x86_64 x86_64 x86_64 GNU/Linux
oracle@c1c1:~> env |grep ora
LD_LIBRARY_PATH=/home/oracle/19c/lib:/home/oracle/19c/ctx/lib
ORA_NLS10=/home/oracle/19c/nls/data
ORACLE_BASE=/home/oracle
ORACLE_HOME=/home/oracle/19c
USERNAME=oracle
CLASSPATH=/home/oracle/19c/JRE:/home/oracle/19c/jlib:/home/oracle/19c/rdbms/jlib:/home/oracl
e/19c/network/jlib
USER=oracle
PWD=/home/oracle
HOME=/home/oracle
SDK_HOME=/usr/lib/jvm/jdk-1.8-oracle-x64
XDG_DATA_DIRS=/home/oracle/.local/share/flatpak/exports/share:/var/lib/flatpak/exports/share
:/usr/local/share:/usr/share
JDK_HOME=/usr/lib/jvm/jdk-1.8-oracle-x64
MAIL=/var/spool/mail/oracle
TNS_ADMIN=/home/oracle/19c/network/admin
LOGNAME=oracle
JRE_HOME=/usr/lib/jvm/jdk-1.8-oracle-x64
PATH=/usr/local/bin:/usr/bin:/bin:/home/oracle/19c/bin
AGENT_HOME=/home/oracle/product/10.2/agent
oracle@c1c1:~>
```

### **Installing Oracle Database 19c (19.3)**

Installing Oracle Database19c on SLES15 SP6 is straightforward, please follow:

- 1. Download Oracle SW (LINUX.X64\_193000\_db\_home.zip)
  - a. unzip in **\$ORACLE\_HOME** directory.
  - b. cd \$ORACLE\_HOME
  - c. ./runInstaller

Note: There is a change in Oracle Database 19c Installation process. Now runInstaller is a script, please check Oracle Official document for explanation.

- 2. Watch for following minor error/warning messages (Fix before starting Installer):
  - 1. Make sure server is assigned static IP address.
  - 2. Make sure you have enabled oracle user & logged-in as user "oracle".
  - Install (or verify) any missing packages i.e.
     zypper in libcap1 libcap1-32bit libcap-ng-utils libcap-ng0-32bit libXtst6-32bit nfs-kernel-server

**Note:** libcap1 & libcap1-32bit are part of **SLES 15 Legacy Module.** Refer <u>https://documentation.suse.com/sles/15-SP2/html/SLES-all/cha-register-sle.html</u> on how to enable Legacy Module.

4. **DBCA Error:** ORA-27104: system-defined limits for shared memory was misconfigured

**Fix:** Increase kernel.shmmax & kernel.shmall based on your Server RAM in /etc/sysconfig/oracle & run "systemctl restart oracle-setup".

Please refer Oracle Metalink Note [ID 567506.1] - Maximum SHMMAX values for Linux x86 and x86-64

Example values for x86\_64 Server with 32GB RAM:

shmmax=16833714176, shmall=3287834

3. Login as user oracle and Start Oracle Universal Installer (OUI): **\$ORACLE\_HOME/runInstaller** 

3

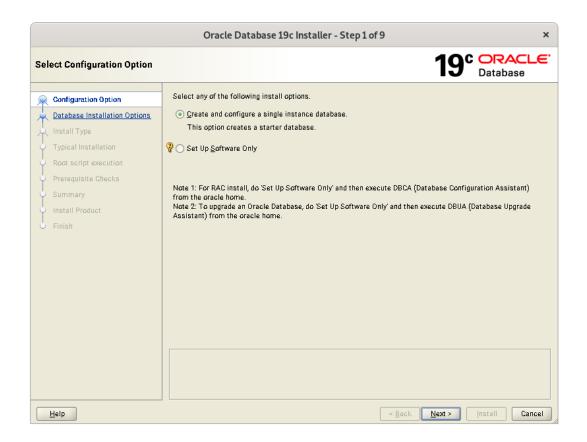

|                       | Oracle Database 19c Installer - Step 2 of 8                                                                                                    |
|-----------------------|----------------------------------------------------------------------------------------------------|
| Select System Class   | 19° ORACLE<br>Database                                                                                                    |
| Configuration Option  | ○ <u>D</u> esktop class                                                                                                    |
| System Class          | Choose this option if you are installing on a laptop or desktop class system. This option includes a starter<br>database and allows minimal configuration. |
| Typical Installation  |                                                                                                    |
| Root script execution | Choose this option if you are installing on a server class system, which Oracle defines as a system used in a                                              |
| Prerequisite Checks   | production data center. This option allows for more advanced configuration options.                                                                        |
| Summary               |                                                                                                    |
| Install Product       |                                                                                                    |
| J Finish              |                                                                                                    |
|                       |                                                                                                    |
|                       |                                                                                                    |
|                       |                                                                                                    |
|                       |                                                                                                    |
|                       |                                                                                                    |
|                       |                                                                                                    |
|                       |                                                                                                    |
|                       |                                                                                                    |
|                       |                                                                                                    |
|                       |                                                                                                    |
|                       |                                                                                                    |
|                       |                                                                                                    |
|                       |                                                                                                    |

\_\_\_\_\_

|         |                                      | Orac                 | le Database 19c Installer - Step 4 of 18                                                                                                    | ×               |
|---------|--------------------------------------|----------------------|----------------------------------------------------------------------------------------------------|-----------------|
| Spe     | cify Installation Location           |                      |                                                                                                    | ACLE.           |
| Ť       | Configuration Option<br>System Class |                      | to place all Oracle software and configuration-related files installed by this installat<br>is the Oracle base directory for the installation owner. | ion owner.      |
| Ļ       | Database Edition                     | <u>O</u> racle base: | /opt/oracle                                                                                                    | B <u>r</u> owse |
| •       | Installation Location                |                      |                                                                                                    |                 |
| -       | Create Inventory                     | This software        | directory is the Oracle Database home directory.                                                                                                    |                 |
| 4       | Configuration Type                   | Software loca        | tion: /opt/oracle/19c                                                                                                    |                 |
| 4       | Database Identifiers                 |                      |                                                                                                    |                 |
| 4       | Configuration Options                |                      |                                                                                                    |                 |
| *       | Database Storage                     |                      |                                                                                                    |                 |
| 4       | Management Options                   |                      |                                                                                                    |                 |
| · 🖗     | Recovery Options                     |                      |                                                                                                    |                 |
| <b></b> | Schema Passwords                     |                      |                                                                                                    |                 |
| Ý       | Operating System Groups              |                      |                                                                                                    |                 |
| Ý       | Root script execution                |                      |                                                                                                    |                 |
| Ý       | Prerequisite Checks                  |                      |                                                                                                    |                 |
| Ý       | Summary                              |                      |                                                                                                    |                 |
| Ý       | Install Product                      |                      |                                                                                                    |                 |
| 0       | Finish                               |                      |                                                                                                    |                 |
|         |                                      |                      |                                                                                                    |                 |
|         | Help                                 |                      | < <u>B</u> ack <u>Next</u> > <u>I</u> nstall                                                                                                    | Cancel          |

|                                                                                                    | Oracle Database 19c Installer - Step 5 of 18 ×                                                                                                    |
|----------------------------------------------------------------------------------------------------|----------------------------------------------------------------------------------------------------|
| Create Inventory                                                                                                    | 19° DRACLE<br>Database                                                                                                    |
| Configuration Option<br>System Class<br>Database Edition<br>Installation Location<br>Create Inventory                                                                                                    | You are starting your first installation on this host. Specify a directory for installation metadata files (for example, install log files). This directory is called the "inventory directory". The installer automatically sets up subdirectories for each product to contain inventory data. The subdirectory for each product typically requires 150 kilobytes of disk space. Inventory Directory: /opt/oralnventory Browse |
| Configuration Type     Database Identifiers     Configuration Options     Database Storage     Management Options     Recovery Options     Schema Passwords     Operating System Groups     Root script execution     Prerequisite Checks     Summary     Install Product | Specify an operating system group whose members have write permission to the inventory directory<br>(oralnventory).<br>oralnventory Group Name: oinstall V                                                                                                    |
| U Finish                                                                                                    | < Back Next > Install Cancel                                                                                                    |

\_\_\_\_

|                                                                                           | Oracle Database 19c Installer - Step 6 of 18         |
|-------------------------------------------------------------------------------------------|------------------------------------------------------|
| Select Configuration Type                                                                 | 19° Database                                         |
| Configuration Option System Class Database Edition Installation Location Create Inventory | Select the type of database that you want to create. |
| Configuration Type                                                                        |                                                      |
| <ul> <li><u>Database Identifiers</u></li> </ul>                                           |                                                      |
| Configuration Options                                                                     |                                                      |
| Database Storage                                                                          |                                                      |
| Management Options                                                                        |                                                      |
| Recovery Options                                                                          |                                                      |
| <ul> <li>Schema Passwords</li> </ul>                                                      |                                                      |
| Operating System Groups                                                                   |                                                      |
| Root script execution                                                                     |                                                      |
| Prerequisite Checks                                                                       |                                                      |
| Summary                                                                                   |                                                      |
| Install Product                                                                           |                                                      |
| 5 Finish                                                                                  |                                                      |
| Help                                                                                      | < Back Next > Install Cancel                         |

|                                                                                                    | Oracle Database                                        | 19c Installer - Step 7 of 18                                                                                                    | ×                                        |
|----------------------------------------------------------------------------------------------------|--------------------------------------------------------|----------------------------------------------------------------------------------------------------|------------------------------------------|
| Specify Database Identifiers                                                                                                    |                                                        |                                                                                                    | 19° DRACLE                               |
| Configuration Option<br>System Class<br>Database Edition                                                                                                    | identified by a Global database                        | n required to access the database uniqu<br>name, typically of the form "name.domain<br>iquely identified from any other instance<br>orcl | n . A database is referenced by at least |
| 🙀 Installation Location                                                                                                    | <u>O</u> racle system identifier (SID):                |                                                                                                    |                                          |
| <u>Create Inventory</u> Operation Trans                                                                                                    |                                                        | orci                                                                                                    |                                          |
| <u>Configuration Type</u> Database Identifiers                                                                                                    | Create as Container databas                            | e                                                                                                    |                                          |
|                                                                                                    | Creates a database contair<br>database virtualization. | er for consolidating multiple databases i                                                                                                | into a single database and enables       |
| Configuration Options     Database Storage     Management Options     Recovery Options     Schema Passwords     Operating System Groups     Root script execution     Prerequisite Checks     Summary     Install Product     Finish | Pl <u>ugg</u> able database name:                      | orcipdb                                                                                                    |                                          |
| Help                                                                                                    |                                                        | < <u>B</u> ack                                                                                                    | : <u>N</u> ext > Install Cancel          |

| Oracle Database 19c Installer - Step 8 of 18                                                                                                    |                                                                                                    |             |  |  |  |  |  |
|----------------------------------------------------------------------------------------------------|----------------------------------------------------------------------------------------------------|-------------|--|--|--|--|--|
| Specify Configuration Options                                                                                                    | 19° DRAC<br>Database                                                                                                    | LE.         |  |  |  |  |  |
| Configuration Option System Class Database Edition Installation Location Create Inventory Configuration Type Database Identifiers Configuration Options Database Storage Management Options Recovery Options Schema Passwords | Memory       Character sets       Sample schemas         Enabling Automatic Memory Management allows the database to distribute memory automatically between the system global area (SGA) and the program global area (PGA), based on user-specified over database memory target size. If automatic memory management is not enabled, then the SGA and PGA must be sized manually. | all<br>ID % |  |  |  |  |  |
| Root script execution<br>Prerequisite Checks<br>Summary<br>Install Product<br>Finish                                                                                                    |                                                                                                    |             |  |  |  |  |  |
| Management Options<br>Recovery Options<br>Schema Passwords<br>Operating System Groups<br>Root script execution<br>Prerequisite Checks<br>Summary<br>Install Product                                                           | PGA aggregate target: 32D6 MB<br>Target database memory: 12821 MB                                                                                                    | ancel       |  |  |  |  |  |

| Oracle Database 19c Installer - Step 9 of 18                                                                                                    |                                                                                                    |    |  |  |  |  |  |
|----------------------------------------------------------------------------------------------------|----------------------------------------------------------------------------------------------------|----|--|--|--|--|--|
| Specify Database Storage Opt                                                                                                    | ons 19° ORACLE                                                                                                    | Ξ. |  |  |  |  |  |
| Configuration Option<br>System Class<br>Database Edition<br>Installation Location<br>Create Inventory<br>Configuration Type<br>Database Identifiers<br>Configuration Options<br>Database Storage<br>Management Options<br>Schema Passwords<br>Operating System Groups<br>Root script execution<br>Prerequisite Checks<br>Summary<br>Install Product<br>Finish | File system Use a file system for database storage. For optimal database organization and performance, Oracle recommend that you install data files and the Oracle database software on different disks. Specify database file location: /opt/oracle/oradata Browse Oracle Automatic Storage Management Oracle Automatic Storage Management (Oracle ASM) simplifies database storage administration, and places database files for optimal I/O performance. Select this option if you intend to use Oracle ASM. |    |  |  |  |  |  |
| Help                                                                                                    | < <u>Back</u> Install Cance                                                                                                    |    |  |  |  |  |  |

\_\_\_\_\_

|                                                 | Oracle Database 19c Insta               | aller - Step 10 of 18                                                                                  | ×              |
|-------------------------------------------------|-----------------------------------------|----------------------------------------------------------------------------------------------------|----------------|
| Specify Management Options                      |                                         | <b>19</b> °                                                                                            | Database       |
| Configuration Option                            |                                         | le Database Express by default.You can use Oracl<br>Database 19c centrally. Specify the details of the |                |
| Database Edition                                | 📃 Register with Enterprise Manager (EM) | ) Cloud Control                                                                                        |                |
| Installation Location                           | 0 <u>M</u> S Host:                      |                                                                                                    | ]              |
| Create Inventory                                | OM <u>S</u> Port:                       |                                                                                                    | ]              |
| Configuration Type                              | EM Admin User Name:                     |                                                                                                    | ]              |
| <ul> <li><u>Database Identifiers</u></li> </ul> | EM Admin Password:                      |                                                                                                    | ]              |
| Configuration Options                           | EM Admin Pass <u>w</u> ord.             |                                                                                                    |                |
| Database Storage                                |                                         |                                                                                                    |                |
| Management Options                              |                                         |                                                                                                    |                |
| <u>Recovery Options</u> Schema Passwords        |                                         |                                                                                                    |                |
| Operating System Groups                         |                                         |                                                                                                    |                |
| Root script execution                           |                                         |                                                                                                    |                |
| Prerequisite Checks                             |                                         |                                                                                                    |                |
| ↓ Summary                                       |                                         |                                                                                                    |                |
| unstall Product                                 |                                         |                                                                                                    |                |
| J Finish                                        |                                         |                                                                                                    |                |
|                                                 |                                         |                                                                                                    |                |
|                                                 |                                         |                                                                                                    |                |
| Help                                            |                                         | < <u>B</u> ack <u>N</u> ext >                                                                          | Install Cancel |

|                                                                                                    | Oracle Database 19c Installer - Step 11 of 18 ×                                                                                                    |
|----------------------------------------------------------------------------------------------------|----------------------------------------------------------------------------------------------------|
| Specify Recovery Options                                                                                                    | 19° Database                                                                                                    |
| Configuration Option System Class Database Edition Installation Location Create Inventory Configuration Type Database Identifiers Configuration Options Database Storage | Enable or disable recovery for your database. If you choose to enable recovery, then the location specified will be<br>used as recovery area storage. |
| Management Options     Recovery Options                                                                                                    |                                                                                                    |
| Schema Passwords<br>Operating System Groups<br>Root script execution<br>Prerequisite Checks<br>Summary<br>Install Product<br>Finish                                      |                                                                                                    |
| Help                                                                                                    | < Back Next > Install Cancel                                                                                                    |

8

\_\_\_\_

|                                                                                                    | Oracle I                                                                                                    | Database 19c Installer - Ste                                                                                                    | p 12 of 18                                    |                                                                  | ×                            |
|----------------------------------------------------------------------------------------------------|----------------------------------------------------------------------------------------------------|----------------------------------------------------------------------------------------------------|-----------------------------------------------|------------------------------------------------------------------|------------------------------|
| Specify Schema Passwords                                                                                                    |                                                                                                    |                                                                                                    |                                               | <b>19<sup>c</sup> </b>                                           | RACLE <sup>.</sup><br>tabase |
| Configuration Option<br>System Class<br>Database Edition<br>Installation Location<br>Create Inventory<br>Configuration Type<br>Database Identifiers<br>Configuration Options<br>Database Storage<br>Management Options<br>Recovery Options | the end of installa<br>you want to use. S<br>passwords for the<br>Use different p<br>Pr<br>SYS<br>SYS<br>SYSTEM<br>POBADMIN | ase contains pre-loaded schemas, m<br>tition. After installation is complete, j<br>Schemas used for database manager<br>ise accounts will not expire. Specify<br>wasswords for these accounts<br>assword | ou must unlock and s<br>ment and postinstalla | et new passwords for<br>tion functions are left<br>ise accounts. | those accounts               |
| Schema Passwords     Operating System Groups     Root script execution     Prerequisite Checks     Summary     Install Product     Finish                                                                                                  | Password: [                                                                                                    |                                                                                                    | Confirm password:                             |                                                                  |                              |
| Help                                                                                                    |                                                                                                    |                                                                                                    | < <u>B</u> ack                                | <u>N</u> ext > Insta                                             | II Cancel                    |

| Oracle Database 19c Installer - Step 13 of 18 ×                                                                                                    |                                                                                                    |                                                    |  |  |  |  |  |
|----------------------------------------------------------------------------------------------------|----------------------------------------------------------------------------------------------------|----------------------------------------------------|--|--|--|--|--|
| Privileged Operating System g                                                                                                    | roups                                                                                                    | 19° ORACLE<br>Database                             |  |  |  |  |  |
| Configuration Option<br>System Class<br>Database Edition<br>Installation Location<br>Create Inventory<br>Configuration Type<br>Database Identifiers<br>Configuration Options<br>Database Storage<br>Management Options<br>Recovery Options<br>Scheme Passwords<br>Operating System Groups<br>Root Script execution<br>Prerequisite Checks<br>Summary<br>Install Product<br>Finish | SYS privileges are required to create a database using operating<br>Groups grants the corresponding SYS privilege, eg. membership<br>Database Administrator (DSDBA) group:<br>Database Operator (DSOPER) group (Optional):<br>Database Backup and Recovery (DSBACKUPDBA) group:<br>Data Guard administrative (DSDGDBA) group:<br>Encryption Key Management administrative (OSKMDBA) group:<br>Real Application Cluster administrative (DSRACDBA) group: |                                                    |  |  |  |  |  |
| Help                                                                                                    | (                                                                                                    | < <u>B</u> ack <u>Next</u> > <u>Install</u> Cancel |  |  |  |  |  |

|                                                                                                    | Oracle Database 19c Installer -                       | - Step 14 of 18                                                                                                    | ×      |  |
|----------------------------------------------------------------------------------------------------|-------------------------------------------------------|----------------------------------------------------------------------------------------------------|--------|--|
| Root script execution configuration 19° DRACLE                                                                                                    |                                                       |                                                                                                    |        |  |
| Configuration Option<br>System Class                                                                                                    |                                                       | tions have to be performed as "root" user. You can che<br>omatically by specifying inputs for one of the options b<br>to perform additional prerequisite checks. |        |  |
| <ul> <li>Database Edition</li> </ul>                                                                                                    | Automatically run configuration scripts               |                                                                                                    |        |  |
| Band Installation Location                                                                                                    | <ul> <li>Use 'root' user <u>c</u>redential</li> </ul> |                                                                                                    |        |  |
| Create Inventory                                                                                                    | Password :                                            |                                                                                                    |        |  |
| Configuration Type                                                                                                    | O Use sudo                                            |                                                                                                    |        |  |
| <u>Database Identifiers</u>                                                                                                    |                                                       |                                                                                                    |        |  |
| Configuration Options                                                                                                    | Program path : /usr/bin/sudo                          |                                                                                                    | Browse |  |
| here and the terminal terminal termina | User name : oracle                                    |                                                                                                    |        |  |
| Management Options                                                                                                    | Password :                                            |                                                                                                    |        |  |
| Recovery Options                                                                                                    |                                                       |                                                                                                    |        |  |
| 😋 <u>Schema Passwords</u>                                                                                                    |                                                       |                                                                                                    |        |  |
| Operating System Groups                                                                                                    |                                                       |                                                                                                    |        |  |
| Root script execution                                                                                                    |                                                       |                                                                                                    |        |  |
| <ul> <li>Prerequisite Checks</li> </ul>                                                                                                    |                                                       |                                                                                                    |        |  |
| Summary                                                                                                    |                                                       |                                                                                                    |        |  |
| Install Product                                                                                                    |                                                       |                                                                                                    |        |  |
| O Finish                                                                                                    |                                                       |                                                                                                    |        |  |
|                                                                                                    |                                                       |                                                                                                    |        |  |
|                                                                                                    |                                                       |                                                                                                    |        |  |
| Help                                                                                                    |                                                       | < Back Next > Install                                                                                                    | Cancel |  |

|                                                                                                    | Oracle Database 19c Installer - Step 15 of 18                                                                                                    | ×      |
|----------------------------------------------------------------------------------------------------|----------------------------------------------------------------------------------------------------|--------|
| Perform Prerequisite Checks                                                                                                    | 19° DRACLE                                                                                                    | Ξ.     |
| Configuration Option<br>System Class<br>Database Edition<br>Installation Location<br>Create Inventory<br>Configuration Type<br>Database Identifiers<br>Configuration Options<br>Database Storage<br>Management Options<br>Recovery Options<br>Schema Passwords<br>Operating System Groups<br>Root script execution<br>Prerequisite Chacks<br>Summary<br>Install Product<br>Finish | Yerification Result         Some of the minimum requirements for installation are not completed. Review and fix the issues listed in the following table, and recheck the system.         Check Again       Ex & Check Again       Show Failed       Ignore A         Checks       Status       Fixable       Ignore A         Checks       Status       Fixable       Ignore A         Checks       Status       Fixable       Ignore A         Checks       Status       Fixable       Ignore A         Some of the prarameter: shmall       Warning       Yes       Yes         So S Kernel Parameter: shmall       Warning       Yes       Yes         Some of the prerequisites have failed on the following nodes.       Installer has generated a fixup scrin needs to be run as a privileged user (root) on the listed nodes.       Script:       /tmp/InstallActions2021-06-10_05-48-54AM/CVU_19.0.0.0.0_oracle/runfixup.sh         Nodes:       siles15-sp3       Secript:       1. Open a terminal window         Actual Value       Actual Value       Actual Value       8. Run the script         4. Return to this window and click "DK" to continue       Actual Value       8. Run to this window and click "DK" to continue | pt tha |
|                                                                                                    | <u>D</u> K                                                                                                    | Can    |

|                                                                                   | Oracle Database 19c Installer - Step 15 of 18                                                                                                    |                    | ×                               |
|-----------------------------------------------------------------------------------|----------------------------------------------------------------------------------------------------|--------------------|---------------------------------|
| Perform Prerequisite Checks                                                       |                                                                                                    | 19°                | ORACLE <sup>®</sup><br>Database |
| Configuration Option<br>System Class<br>Database Edition<br>Installation Location | Verification Result         Fixup Result           Some of the minimum requirements for installation are not completed. Review following table, and recheck the system.         Exact Again           Check Again         Eix & Check Again         Show Failed | and fix the iss    | sues listed in the              |
| Create Inventory                                                                  | Checks                                                                                                    | Status             | Fixable                         |
| <u>Configuration Type</u>                                                         |                                                                                                    |                    |                                 |
| Database Identifiers                                                              | Package: libstdc++33-3.3.3-62.1                                                                                                    | Ignored            | No                              |
| <ul> <li><u>Configuration Options</u></li> </ul>                                  | Package: bc-1.06.95<br>Package: libXext-devel-1.3.3                                                                                                    | lgnored<br>Ignored | No<br>No                        |
| Latabase Storage                                                                  | Package: libXi-devel-1.7.9                                                                                                    | Ignored            | No                              |
| Management Options                                                                | Package: libXi6-32bit-1.7.9                                                                                                    | Ignored            | No                              |
| Recovery Options                                                                  | Package: libXrender-devel-0.9.10<br>Package: libXrender1-32bit-0.9.10                                                                                                    | lgnored<br>Ignored | No                              |
| Chema Passwords                                                                   | Package: libjpeg-turbo-1.3.1                                                                                                    | Ignored            | No                              |
|                                                                                   | Package: libjpeg62-32bit-62.1.0                                                                                                    | Ignored            | No                              |
| <ul> <li>Operating System Groups</li> </ul>                                       | Package: libjpeg62-turbo-1.3.1                                                                                                    | Ignored            | No                              |
| Root script execution                                                             | Package: libpcre16-0-8.41                                                                                                    | Ignored            | No                              |
| Prerequisite Checks                                                               | ·····Package: pixz-1.0.2                                                                                                    | Ignored            | No                              |
| U Summary                                                                         | Package: rdma-core-devel-16.4                                                                                                    | Ignored            | No                              |
| Install Product                                                                   | This is a prerequisite condition to test whether the package "libstdc++33-3.3-6<br>system. <u>(more details)</u><br>Expected Value : libstdc++33-3.3.3-62.1<br>Actual Value : missing                                                                           | 52.1° is availab   | le on the                       |
| Help                                                                              | < Back                                                                                                    | ext >              | nstall Cancel                   |

• Verify these packages are installed, then select "Ignore All"

|                                                                                                    | Oracle Database 19c Installer - Step 16 of 18                                                                                                    |
|----------------------------------------------------------------------------------------------------|----------------------------------------------------------------------------------------------------|
| Summary                                                                                                    | 19° DRACLE<br>Database                                                                                                    |
| Configuration Option System Class Database Edition Installation Location Create Inventory Configuration Type Database Identifiers Configuration Options Database Storage Management Options Recovery Options Recovery Options Recovery Options Continue System Groups Root script execution Prerequisite Checks Summary Install Product Finish | Oracle Database 19: Installer Global settings Install method: Advanced installation Database edition: Enterprise Edition (Create and configure a database) [Edit] Oracle base: /opt/oracle [Edit] Software location: /opt/oracle/19c Privileged Operating System groups: dba (OSDBA), dba (OSDGDBA), dba (OSDGDBA), dba (OS Root script execution configuration: Manual configuration [Edit] Inventory information Inventory location: /opt/oralnventory [Edit] oralle base information Configuration: General Purpose / Transaction Processing [Edit] Global database name: orcl [Edit] Oracle system identifier (SID): orcl [Edit] Allocated memory: 12821 MB [Edit] Automatic memory management option: FALSE [Edit] Database character set : AL32UTFB (Unicode UTF-8 Universal character set) [Edit] Database storage mechanism: File system [Edit] |
| Help                                                                                                    | Save Response File                                                                                                    |

\_

|                                                                                                    | Oracle Database 19c Installer - Step 17 of 18                                                   | ×                                  |
|----------------------------------------------------------------------------------------------------|-------------------------------------------------------------------------------------------------|------------------------------------|
| Install Product                                                                                       |                                                                                                 | BACLE                              |
| Configuration Option<br>System Class<br>Database Edition<br>Installation Location<br>Create Inventory | Progress B0% Completing Database Creation Status                                                |                                    |
| Configuration Type<br>Database Identifiers<br>Configuration Options                                   | Execute Configuration Scripts                                                                   | cceeded<br>eeded<br>eeded<br>eeded |
| Database Storage<br>Management Options                                                                | The following script needs to be executed as the "root" user.                                   | eeded<br>eeded<br>ogress<br>eeded  |
| Recovery Options                                                                                      | /opt/oralnventory/orainstRoot.sh<br>/opt/oracle/19c/root.sh                                     | ogress                             |
| Root script execution     Prerequisite Checks     Summary                                             | To execute the configuration scripts:                                                           | / <u>S</u> kip                     |
| Install Product                                                                                       | Open a terminal window     Login as 'root'     Return to this window and click 'OK' to continue |                                    |
| Help                                                                                                  | Help QK Cancel                                                                                  | Cancel                             |

|                                                                                                    | Oracle Database 19c Installer - Step 18 of 18                              | ×                |
|----------------------------------------------------------------------------------------------------|----------------------------------------------------------------------------|------------------|
| Finish                                                                                                    | <b>19°</b>                                                                 | DRACLE.          |
| Configuration Option                                                                                                    | The configuration of Oracle Database was successful.<br>Note:              |                  |
| Database Edition<br>Installation Location<br>Create Inventory<br>Configuration Type<br>Database Identifiers<br>Configuration Options<br>Database Storage<br>Management Options<br>Recovery Options<br>Schema Passwords<br>Operating System Groups<br>Root script execution<br>Prerequisite Checks | Dracle Enterprise Manager Database Express URL: https://sles15-sp3:SS00/em |                  |
| Summary<br>Install Product                                                                                                    |                                                                            |                  |
| Help                                                                                                    | <back next=""> Inst</back>                                                 | all <u>Close</u> |

12 \_\_\_\_\_

# SUSE SLES 15 SP6 setup (After successful Oracle DB Install)

Please do following changes for successful Oracle Database start after reboot:

- 1. Edit "orcl:/opt/oracle/19c:Y" in /etc/oractab
- 2. Set START\_ORACLE\_DB & START\_ORACLE\_DB\_LISTENER to "yes" in /etc/sysconfig/oracle setup file.
- 3. Check status using **systemctl** commands:

```
oracle@clcl:~> systemctl status oracle-setup

    oracle-setup.service - Setup environment for the Oracle database

     Loaded: loaded (/usr/lib/systemd/system/oracle-setup.service; static)
     Active: active (exited) since Thu 2024-08-08 16:15:50 MDT; 3 days ago
    Process: 1914 ExecStart=/usr/lib/orarun/oracle-setup (code=exited, status=0/SUCCESS)
   Main PID: 1914 (code=exited, status=0/SUCCESS)
        CPU: 303ms
oracle@c1c1:~> systemctl status oracle
• oracle.service - Oracle Database
     Loaded: loaded (/usr/lib/system/system/oracle.service; enabled; preset: enabled)
     Active: active (running) since Thu 2024-08-08 16:16:42 MDT; 3 days ago
    Process: 2127 ExecStart=/usr/lib/orarun/oracle start (code=exited, status=0/SUCCESS)
      Tasks: 99 (limit: 65535)
        CPU: 2h 42min 13.329s
     CGroup: /system.slice/oracle.service
               - 3054 ora_pmon_orcl

3058 ora_clmn_orcl
3062 ora_psp0_orcl

               - 3066 ora_vktm_orcl
               — 3072 ora_gen0_orcl
— 3076 ora_mman_orcl

    3082 ora_gen1_orcl

               - 3085 ora_diag_orcl
               -25421 ora_w015_orcl
               -25565 ora_w005_orcl
               -25569 ora_w01j_orcl
               -25575 ora_w018_orcl
               -25577 ora_w01h_orcl
               -25579 ora_w00n_orcl
               -25717 ora_w00x_orcl
               -25719 ora_w00f_orcl
               -25721 ora_w00g_orcl
               -25723 ora_w00r_orcl
```

oracle@c1c1:~>

-25725 ora\_w0ll\_orcl -25727 ora\_w0lr\_orcl -25729 ora\_w00e\_orcl -25731 ora\_w003\_orcl -25733 ora\_w0l2\_orcl -29048 ora\_w0l3\_orcl -29050 ora\_w007\_orcl -29050 ora\_w007\_orcl -29056 ora\_w002\_orcl -29058 ora\_w0la\_orcl -29064 ora\_w008\_orcl

#### **Update Oracle Database to latest version**

SLES 15 SP6 is certified with Oracle Database 19.4.x (or above). Above instructions covers 19.3 (available for public download). Download and install latest Oracle update i.e. Oracle DB Release Update 19.22.0.0 (April, 2024) - p35943157\_190000\_Linux-x86-64.zip.

```
oracle@clc1:~> sqlplus / as sysdba

SQL*Plus: Release 19.0.0.0.0 - Production on Mon Aug 12 12:02:14 2024

Version 19.22.0.0.0

Copyright (c) 1982, 2023, Oracle. All rights reserved.

Connected to:

Oracle Database 19c Enterprise Edition Release 19.0.0.0.0 - Production

Version 19.22.0.0.0

SQL> show sga

Total System Global Area 2.0133E+10 bytes

Fixed Size 23393032 bytes

Variable Size 2617245696 bytes

Database Buffers 1.7448E+10 bytes

Redo Buffers 43712512 bytes

SQL> exit

Disconnected from Oracle Database 19c Enterprise Edition Release 19.0.0.0.0 - Production

Version 19.22.0.0.0

oracle@clc1:~>
```

In production environment, please apply latest SUSE and Oracle Patches.

Thanks for selecting SUSE Linux Enterprise Server as your Linux platform of choice!